## **Generate Hall Ticket**

**Generate hall ticket** menu assists you in generating the hall ticket for a selected test (FA) / term (SA).

## **Step to follow:**

Step 1 :- Go to Grading System, click on Generate Hall Ticket menu.

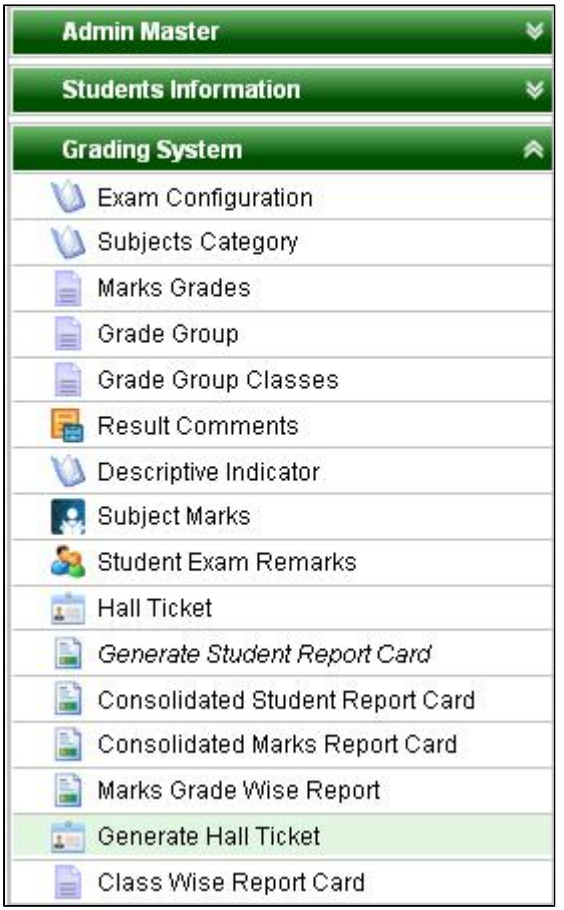

Step 2 :- Once click on Generate Hall ticket below window will appear.

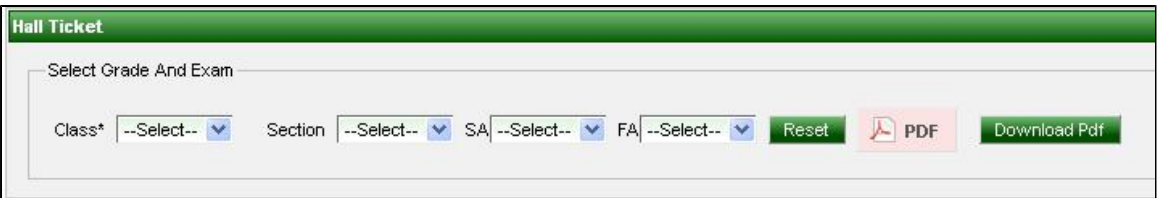

Step 3 :- Select **Class**, **Section**, **SA**(Term) or **FA**(Test) and click on PDF or Download PDF button(To download this hall ticket)

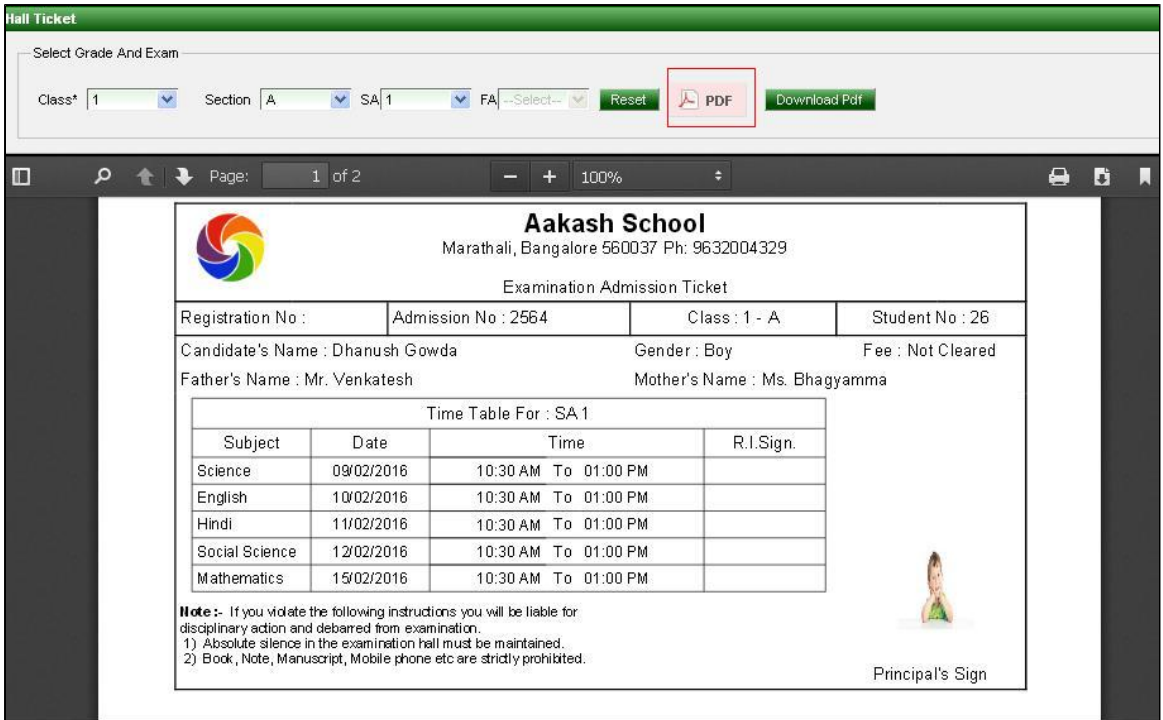